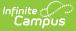

## Contact Log [.2247 - .2303]

Last Modified on 08/21/2023 3:17 pm CDT

Contact Log Fields in Ad hoc Query Wizard | Tool Rights for Contact Log | Enter a New Contact Log Record | Filter Contact Log Records | Print Contact Log Records

#### Classic View: Student Information > General > Contact Log

#### Search Terms: Contact Log

The Contact Log records all instances of communication by school personnel regarding a particular student. This communication can be with the student, their guardians, or others, and could include letters or email, phone calls, and face-to-face meetings for example.

There are several areas within Student Information that include a Contact Log tool - Counseling, Health, PLP, Response to Intervention (RTI), Special Education, plus several states that have a localized Contact Log for certain tools. In an effort to consolidate and streamline the process of managing communication between the school and students/guardians of students, the Contact Log in Student Information General is the main hub where all contact log records can be viewed and modified by school personnel who are granted proper tool rights.

For example, Contact Log records entered in Health by the Health Office Staff with rights only to the Health Contact Log can be viewed by general office staff and administrators in Student Information General.

Submit feedback for the new Contact Log by clicking the **Feedback** button in the bottom right hand corner. This takes you to the Campus Community Contact Log forum topic where you can add your suggestions for the Contact Log.

| Medica                     | Condition(s)           | tor 🍷 NHS 🙎 Computer S                         | Science Pathway |                        |                                                                         |            | Related Tools                         |
|----------------------------|------------------------|------------------------------------------------|-----------------|------------------------|-------------------------------------------------------------------------|------------|---------------------------------------|
| fodule :                   | Contacted By           | Contacted :                                    | Contact Type    | Date/Time \downarrow 🚦 | Details                                                                 | :          | Activities<br>Ad Hoc Letters          |
| lealth                     | Administrator, Demo    | Donald Abegg, Millie Abegg                     | Telephone       | 11/07/2022<br>01:12 PM | Dylan has a fever and needs to be picked up asap. Father is on the way. | *          | Assessment                            |
| LP                         | Administrator, Demo    | Dylan Abegg                                    | In Person       | 11/01/2022<br>11:20 AM | Met with Dylan to create a plan for classwork.                          |            | Athletics                             |
| pecial Ed                  | Administrator, Demo    | Worker Social, Joy<br>Counselor, Donald Abegg, | In Person       | 09/15/2022<br>01:30 PM | Meet to discuss adaptations needed for testing.                         |            | Attendance<br>Behavior                |
| lesponse to<br>ntervention | Administrator, Demo    | Joy Counselor, Donald<br>Abegg, Dylan Abegg    | In Person       | 09/08/2022<br>03:30 PM | Discuss reading intervention options with Dylan and his father.         |            | Blended Learning Group<br>Assignments |
| ounseling                  | Administrator, ASystem | 13 attendees                                   |                 | 08/16/2022<br>12:30 PM | Meeting held for Discuss Math Placement. 13 attendees.                  |            | Contact Log                           |
|                            |                        |                                                |                 |                        |                                                                         |            | Credit Summary                        |
|                            |                        |                                                |                 |                        |                                                                         |            | Custom                                |
|                            |                        |                                                |                 |                        |                                                                         |            | Enrollments                           |
|                            |                        |                                                |                 |                        |                                                                         |            | Fees                                  |
|                            |                        |                                                |                 |                        |                                                                         |            | Flags                                 |
|                            |                        |                                                |                 |                        |                                                                         |            | Forms                                 |
|                            |                        |                                                |                 |                        |                                                                         |            | Grades                                |
|                            |                        |                                                |                 |                        |                                                                         |            | Graduation                            |
|                            |                        |                                                |                 |                        |                                                                         |            | Lockers                               |
|                            |                        |                                                |                 |                        |                                                                         | ÷          | OLR Athletic Health Info              |
|                            |                        |                                                |                 |                        |                                                                         |            | Person Documents                      |
| r Print                    |                        |                                                |                 |                        |                                                                         | P Feedback | Profile                               |

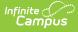

### Contact Log Fields in Ad hoc Query Wizard

Information from the Contact Log records can be included in an Ad hoc Query using the **Student Data Type.** Contact log fields are available in the following locations:

- Student > Counselor > Contact Log
- Student > Learner Planning > Contact Log (includes fields for RTI, PLP and Special Education)
- Student > Health > Contact Log

See the Contact Log Detail Descriptions for specific Ad hoc fields.

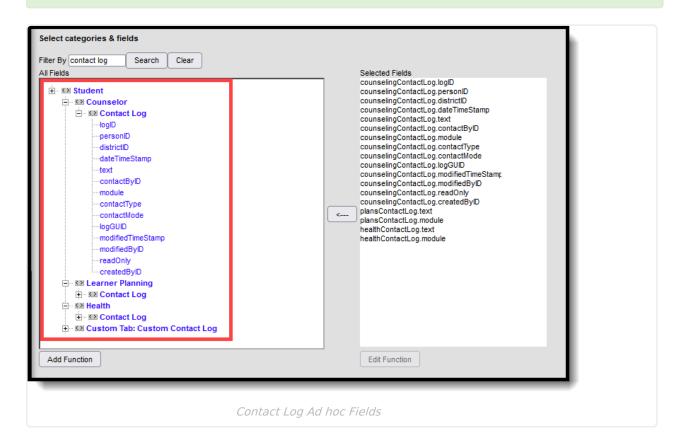

# **Tool Rights for Contact Log**

General Tool Right Information | Assign Tool Rights to Contact Log | Contact Log Tool Rights Examples

Tool Search: Tool Rights

### **General Tool Right Information**

Full rights to Contact Log require the following:

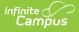

- Rights (All checkbox marked) for the Contact Log tool for Student Information > General > Contact Log and Census > People > Contact Log.
- **RWAD** rights to the module level Contact Log tool right for the appropriate module Counseling, Health, PLP, RTI, Special Education, etc.
- Access to Records Created by Other Users subright for the appropriate module -Counseling, Health, PLP, RTI, Special Education, etc. This subright allows the user to view or edit contact log records another user created within a module (Counseling, Health, etc.).
  - **R** rights allow the ability to view records created by another user for the module.
  - **W** rights allow the ability to edit records created by another user for the module.
  - **A** rights do not add any function.
  - **D** rights allow the ability to delete records created by another user for the module.

Note the following:

- All rights to Student Information > General > Contact Log and Census > People > Contact Log do NOT allow access to add a contact log record. It only displays the Contact Log tool, but no existing records are visible.
- **RWAD rights are NOT cumulative**. A user who has no access subrights to Counseling, but does have RW rights to Health allows the viewing and editing of Health contact log records another user created.
- Assigning access subrights WITHOUT enabling rights to the parent Contact Log module tool right automatically assume R rights for that parent right.

### **Assign Tool Rights to Contact Log**

Procedures are provided using the new navigation.

1. Enable rights to Contact Log (Student Information > General > Contact Log) by marking the **All** checkbox.

| er02 Lifellearn, Brian             |                                       | Related          |
|------------------------------------|---------------------------------------|------------------|
| ool Rights                         |                                       | Add User Account |
| Instruction                        |                                       | User Account     |
| Student Information                | All Read Write Add Delete             | Information      |
| ▼ General                          | All Read Write Add Delete             | Access Log       |
| Activities                         | 🗌 All 🛛 🗹 Read 🗌 Write 🗌 Add 📄 Delete |                  |
| Ad Hoc Letters                     | All Read Write Add Delete             | Calendar Rights  |
| User Group Reports                 | All Read Write Add Delete             | Membership In Us |
| Assessment                         | All Read Write Add Delete             | Groups           |
| Athletics                          | All Read Write Add Delete             | Tool Rights      |
| Attendance                         | All 🛛 Read 🗌 Write 🗌 Add 💭 Delete     |                  |
| Additional Enrollment Attendance   | 🗌 All 🛛 🗹 Read 🗌 Write 🗌 Add 💭 Delete |                  |
| Chronic Absenteeism Information    | 🗌 All 🛛 🗹 Read 🗌 Write 🗌 Add 💭 Delete |                  |
| Behavior                           | 🗌 All 🛛 🗹 Read 🗌 Write 🗌 Add 📄 Delete |                  |
| Modify Attendance                  | All Read Write Add Delete             |                  |
| All Calendars                      | All Read Write Add Delete             |                  |
| Allow access to attached files     | All Read Write Add Delete             |                  |
| Behavior History                   | All Read Write Add Delete             |                  |
| Blended Learning Group Assignments | 🗹 All 🛛 🗹 Read 🗹 Write 🗹 Add 🖌 Delete |                  |
| Contact Log                        | 🗹 All                                 |                  |
| Credit Summary                     | 🗌 All 🛛 🗹 Read 🗌 Write 🗌 Add 📄 Delete |                  |
| Custom                             | All 🔽 Read 🗌 Write 🗌 Add 📃 Delete     |                  |
| Reset User Rights Summary          |                                       |                  |

2. Enable rights to Contact Log (Census > People > Contact Log) by marking the **All** checkbox.

| User Tool Rights Editor       Add User Account         Search Campus Tools       Information         Enter text to search for matching tools       Access Log         Calendar Rights       Access Log         Sudent Information       All         Attendance Office       All         Read       Write         Add Delete       Tool Rights         Consus       All         Read       Write         Add Delete       Tool Rights         Consus       All         Read       Write         Add Delete       Tool Rights         Add Person       All         Modify Local Student Number       All         Modify Local Student Number       All         Modify Local Student Number       All         Read       Write         Student State ID       All         Kident State ID       All         Read       Write         Write       Add         Burder       All         Write       Add         Denergephics       All         Modify Local Student Number       All         Multip       All         Reed       Write                                                                                                    | Гool Rights ☆                           | Usi                            | er Management > User Accounts > Tool Righ |
|----------------------------------------------------------------------------------------------------|-----------------------------------------|--------------------------------|-------------------------------------------|
| User Tool Rights Editor       User Account Information         Seach Campus Tools       Access Log         Calendar Rights       Calendar Rights <ul> <li>Instruction</li> <li>All</li> <li>Student Information</li> <li>All</li> <li>Read</li> <li>Write</li> <li>Add</li> <li>Delete</li> <li>Contact Log</li> <li>All</li> <li>Read</li> <li>Write</li> <li>Add</li> <li>Delete</li> <li>Contact Log</li> <li>All</li> <li>Read</li> <li>Write</li> <li>Add</li> <li>Delete</li> <li>Student Number</li> <li>All</li> <li>Read</li> <li>Write</li> <li>Add</li> <li>Delete</li> <li>Student Number</li> <li>All</li> <li>Read</li> <li>Write</li> <li>Add</li> <li>Delete</li> <li>Student Number</li> <li>All</li> <li>Read</li> <li>Write</li> <li>Add</li> <li>Delete</li> <li>Student Number</li> <li>All</li> <li>Read</li> <li>Write</li> <li>Add</li> <li>Delete</li> <li>Student Number</li> <li>All</li> <li>Read</li> <li>Write</li> <li>Add</li> <li>Delete</li> <li>Student Number</li> <li>All</li> <li>Read</li> <li>Write</li> <li>Add</li> <li>Delete</li> <li>Student State ID</li> <li>All</li> <li>Read</li> <li>Write</li> <li>Add</li> <li>Delete</li> <li>Student State ID</li> <li>All</li> <li>Read</li> <li>Write</li> <li>Add</li> <li>Delete</li> <li>Student State ID</li> <li>All</li> <li>Read</li> <li>Write</li> <li>Add<th>eacher01 Lifellearn, Alan</th><th></th><th>Related Tools</th></li></ul>                                                                                                    | eacher01 Lifellearn, Alan               |                                | Related Tools                             |
| Search Campus Tools       Information         Enter text to search for matching tools       All         Tool Rights       All <ul> <li>Student Information</li> <li>All</li> <li>Student Information</li> <li>All</li> <li>Read</li> <li>Write</li> <li>Add</li> <li>Delete</li> </ul> Membership In Ule Groups           Attendance Office         All         Read         Write         Add         Delete         Tool Rights           Behavior Office         All         Read         Write         Add         Delete         Tool Rights           VE         People         All         Read         Write         Add         Delete <ul> <li>All</li> <li>Read</li> <li>Write</li> <li>Add</li> <li>Delete</li> <li>Contact Log</li> <li>All</li> <li>Read</li> <li>Write</li> <li>Add</li> <li>Delete</li> <li>Modify Local Staff Number</li> <li>All</li> <li>Read</li> <li>Write</li> <li>Add</li> <li>Delete</li> <li>User Rights Summary</li> </ul>                                                                                                    |                                         |                                | Add User Account                          |
| Search Campus Tools       Access Log         Enter text to search for matching tools       Calendar Rights         Instruction       AII         Student Information       AII         Attendance Office       AII         Behavior Office       AII         Reset       Virite         Add Person       AII         Add Person       AII         Add Person       AII         Modify Local Staff Number       AII         Modify Local Staff Number                                                                                                    | User Tool Rights Editor                 |                                |                                           |
| Exter text to search normalizing toos       Calendar Rights         Instruction       All         Student Information       All         Read       Write         Attendance Office       All         Read       Write         Add       Delete         Consus       All         Read       Write         Add Person       All         Contact Log       Image: All         Contact Log       Image: All         Modify Local Staff Number       All         Modify Local Staff Number       All         Modify Local Staff Number       All         Modify Local Staff Number       All         Modify Local Staff Number       All         Modify Local Staff Number       All         Modify Local Staff Number       All         Modify Local Staff Number       All         Modify Local Staff Number       All         Modify Local Staff Number       All         Modify Local Staff Number       All         Modify Local Staff Number       All         Modify Local Staff Number       All         Reet       User Rights Summary                                                                                                    | Search Campus Tools                     |                                |                                           |
| ioi lingits <ul> <li>All</li> <li>Student Information</li> <li>All</li> <li>Read</li> <li>Write</li> <li>Add</li> <li>Delete</li> <li>Census</li> <li>All</li> <li>Read</li> <li>Write</li> <li>Add</li> <li>Delete</li> <li>Tool Rights</li> <li>Tool Rights</li> <li>Tool Rights</li> <li>Tool Rights</li> <li>Tool Rights</li> <li>Tool Rights</li> <li>All</li> <li>Read</li> <li>Write</li> <li>Add</li> <li>Delete</li> <li>Add Person</li> <li>All</li> <li>Read</li> <li>Write</li> <li>Add</li> <li>Delete</li> <li>Add Person</li> <li>All</li> <li>Read</li> <li>Write</li> <li>Add</li> <li>Delete</li> <li>All</li> <li>Read</li> <li>Write</li> <li>Add</li> <li>Delete</li> <li>All</li> <li>Read</li> <li>Write</li> <li>Add</li> <li>Delete</li> <li>All</li> <li>Read</li> <li>Write</li> <li>Add</li> <li>Delete</li> <li>All</li> <li>Read</li> <li>Write</li> <li>Add</li> <li>Delete</li> <li>All</li> <li>Read</li> <li>Write</li> <li>Add</li> <li>Delete</li> <li>Modify Local Staff Number</li> <li>All</li> <li>Read</li> <li>Write</li> <li>Add</li> <li>Delete</li> <li>Modify Local Staff Number</li> <li>All</li> <li>Read</li> <li>Write</li> <li>Add</li> <li>Delete</li> <li>Student State ID</li> <li>All</li> <li>Read</li> <li>Write</li> <li>Add</li> <li>Delete</li> <li>Write</li> <li>Add</li> <li>Delete</li> <li>Write</li> <l< td=""><td>Enter text to search for matching tools</td><td></td><td>Access Log</td></l<></ul>                                                                                                    | Enter text to search for matching tools |                                | Access Log                                |
| Student Information       All       Read       Write       Add       Delete       Groups       Internation         Attendance Office       All       Read       Write       Add       Delete       Internation       Internation       Int                                                                                                    | Tool Rights                             |                                | Calendar Rights                           |
| Student Information       All       Read       Write       Add       Delete         Attendance Office       All       Read       Write       Add       Delete         Behavior Office       All       Read       Write       Add       Delete         Consus       All       Read       Write       Add       Delete         Add Person       All       Read       Write       Add       Delete         Contact Log       Ill       Read       Write       Add       Delete         Modify Local Staff Number       All       Read       Write       Add       Delete         Modify Local Student Number       All       Read       Write       Add       Delete         GUID       All       Read       Write       Add       Delete         Student State ID       All       Read       Write       Add       Delete         View Staff Birth Date & Ane       All       Read       Write       Add       Delete                                                                                                    | ► Instruction                           |                                | Membership In User                        |
| All       Read       Write       Add       Delete         •       Behavior Office       All       Read       Write       Add       Delete         •       Census       All       Read       Write       Add       Delete         •       Census       All       Read       Write       Add       Delete         •       Add Person       All       Read       Write       Add       Delete         •       Contact Log       Image: All       Read       Write       Add       Delete         •       Contact Log       Image: All       Read       Write       Add       Delete         •       Modify Local Staff Number       All       Read       Write       Add       Delete         •       Modify Local Student Number       All       Read       Write       Add       Delete         •       Modify Local Student Number       All       Read       Write       Add       Delete         •       GUID       All       Read       Write       Add       Delete         •       Student State ID       All       Read       Write       Add       Delete         View Staff Rirb       Date & Ac                                                                                                    | Student Information                     | All Read Write Add Delete      | Groups                                    |
| Census     Census     All     Read     Write     Add     Delete     Add     People     Add     All     Read     Write     Add     Delete     Add     Delete     Add     Delete     Contact Log     Contact Log     Contact Log     All     Read     Write     Add     Delete     Contact Log     Contact Log     Contact Log     All     Read     Write     Add     Delete     Add     Delete     Contact Log     Contact Log     Contact     Contact Log     Contact     Contact | Attendance Office                       | All Read Write Add Delete      | Tool Rights                               |
| People     All Read Write Add Delete     Add Person     All Read Write Add Delete     Contact Log     All Read Write Add Delete     Contact Log     All Read Write Add Delete     Modify Local Staff Number     All Read Write Add Delete     Modify Local Student Number     All Read Write Add Delete     GUID     All Read Write Add Delete     GUID     All Read Write Add Delete     Student State ID     All Read Write Add Delete     Student State ID     All Read Write Add Delete     Student State ID     All Read Write Add Delete     Student State ID     All Read Write Add Delete     Student State ID     All Read Write Add Delete     Student State ID     All Read Write Add Delete     Student State ID     All Read Write Add Delete     Student State ID     All Read Write Add Delete     View Staff Rinth Date & Ane     All Read Write Add                                                                                                    | Behavior Office                         | All Read Write Add Delete      |                                           |
| Add Person       All       Read       Write       Add       Delete         Contact Log       Image: Add Delete       All       Read       Write       Add       Delete         Modify Local Staff Number       All       Read       Write       Add       Delete         Modify Local Student Number       All       Read       Write       Add       Delete         Ed-Fri ID       All       Read       Write       Add       Delete         GUID       All       Read       Write       Add       Delete         Student State ID       All       Read       Write       Add       Delete         View Staff Rinth Date & Ane       All       Read       Write       Add       Delete         Save       Reset       User Rights Summary       Save       Save       Add       Delete                                                                                                    | ▼ Census                                | All Read Write Add Delete      |                                           |
| Contact Log       Image: All Contact Log         Demographics       All Read       Write       Add       Delete         Modify Local Staff Number       All Read       Write       Add       Delete         Modify Local Student Number       All Read       Write       Add       Delete         Ed-Fi ID       All Read       Write       Add       Delete         GUID       All Read       Write       Add       Delete         Student State ID       All Read       Write       Add       Delete         View Staff Rinth Date & Acce       All Read       Write       Add       Delete                                                                                                    | ▼ People                                | All Read Write Add Delete      |                                           |
| Demographics       All       Read       Write       Add       Delete         Modify Local Staff Number       All       Read       Write       Add       Delete         Modify Local Student Number       All       Read       Write       Add       Delete         Modify Local Student Number       All       Read       Write       Add       Delete         Ed-Fi ID       All       Read       Write       Add       Delete         GUID       All       Read       Write       Add       Delete         Student State ID       All       Read       Write       Add       Delete         View Staff Rirth Date & Ane       All       Deart       Write       Add       Delete                                                                                                    | Add Person                              | All Read Write Add Delete      |                                           |
| Modify Local Staff Number     All     Read     Write     Add     Delete       Modify Local Student Number     All     Read     Write     Add     Delete       Ed-Fi ID     All     Read     Write     Add     Delete       GUID     All     Read     Write     Add     Delete       Student State ID     All     Read     Write     Add     Delete                                                                                                    | Contact Log                             | MII 🗹                          |                                           |
| Modify Local Student Number       All       Read       Write       Add       Delete         Ed-Fi ID       All       Read       Write       Add       Delete         GUID       All       Read       Write       Add       Delete         Student State ID       All       Read       Write       Add       Delete         View Staff Birth Date & Arre       All       Read       Write       Add       Delete                                                                                                    |                                         |                                |                                           |
| Ed-Fi ID       All       Read       Write       Add       Delete         GUID       All       Read       Write       Add       Delete         Student State ID       All       Read       Write       Add       Delete         View Staff Birth Date & Ana       All       Dead       Write       Add       Delete         Save       Reset       User Rights Summary       All       Dead       Write       Add       Delete                                                                                                    |                                         |                                |                                           |
| GUID All Read Write Add Delete Student State ID All Read Write Add Delete View Staff Rinth Date & Ane View Staff Rinth Date & Ane Save Reset User Rights Summary                                                                                                    |                                         |                                |                                           |
| Student State ID     All     Read     Write     Add     Delete       View Staff Rinth Date & Ane     All     Dead     Write     Add     Delete                                                                                                    |                                         |                                |                                           |
| View Staff Rinth Date & Ade                                                                                                    |                                         |                                |                                           |
|                                                                                                    | View Staff Rirth Date & Are             |                                |                                           |
|                                                                                                    | Save Reset User Rights Summary          |                                |                                           |
| Contact Log Tool Rights Census                                                                                                    |                                         |                                |                                           |
| Contact Log Tool Rights Census                                                                                                    |                                         |                                |                                           |
| contact Log root highes consus                                                                                                    |                                         | Contact Log Tool Rights Census |                                           |

3. Assign appropriate **RWAD** rights to **Contact Log** modules as needed for the selected user(s). These tools are named as follows:

- Counseling Contact Log (Student information > Counseling > Counseling Contact Log)
- Health Contact Log (Student information > Health > Health Contact Log)
- PLP Contact Log (Student information > PLP > PLP Contact Log)
- RTI Contact Log (Student information > Response to Intervention > RTI Contact Log)
- Special Education Contact Log (Student information > Special Ed > Special Ed Contact Log)
- Attendance Contact Log (Attendance Office > Student Attendance > Attendance Contact Log)

| 02 Lifellearn, Brian                          |       |                                                 | Related To        |
|-----------------------------------------------|-------|-------------------------------------------------|-------------------|
| <ul> <li>Assessment Administration</li> </ul> |       | 🗹 Read 🗌 Write 🗌 Add 🗌 Delete                   | Add User Account  |
| Counseling                                    |       | Read      Write Add      Delete                 | User Account      |
| Counseling Contact Log                        | 🗹 All | 🗹 Read 🗹 Write 🗹 Add 🗹 Delete                   | Information       |
| Access to Records Created By Other Users      |       | Read Write Add Delete                           | Access Log        |
| Counseling Documents                          |       | 🗹 Read 🗌 Write 🗌 Add 📄 Delete                   | Access Log        |
| Custom Forms                                  |       | Read Write Add Delete                           | Calendar Rights   |
| Copy                                          |       | Read Write Add Delete     Read Write Add Delete | Membership In Use |
| Unlock                                        |       | ✓ Read ─ Write ─ Add ─ Delete                   | Groups            |
| Document Upload                               |       | Read Write Add Delete                           | - 181 L           |
| Lock                                          |       | 🗹 Read 🗌 Write 🗌 Add 📄 Delete                   | Tool Rights       |
| Unlock                                        |       | 🗹 Read 🗌 Write 🗌 Add 📄 Delete                   |                   |
| Counseling Team Members                       |       | 🗹 Read 🗌 Write 🗌 Add 📄 Delete                   |                   |
| Early Warning                                 |       | 🗹 Read 🗌 Write 🗌 Add 📄 Delete                   |                   |
| Student Attendance Details                    |       | 🗹 Read 🗌 Write 🗌 Add 📄 Delete                   |                   |
| Student Behavior Details                      |       | Read Write Add Delete                           |                   |
| Student Curriculum Details                    |       | Read Write Add Delete                           |                   |
| Student Stability Details                     |       | Read Write Add Delete                           |                   |
| Meetings                                      |       | 🗹 Read 🗌 Write 🗌 Add 📄 Delete                   |                   |
| <ul> <li>English Learners</li> </ul>          |       | 🗹 Read 🗌 Write 🗌 Add 📄 Delete                   |                   |
| <ul> <li>Federal Programs</li> </ul>          |       | 🗹 Read 🗌 Write 🗌 Add 📄 Delete                   |                   |
| <ul> <li>Health</li> </ul>                    |       | 🗹 Read 🗌 Write 🗌 Add 📄 Delete                   |                   |
|                                               |       |                                                 |                   |
| Reset User Rights Summary                     |       |                                                 |                   |

Infinite Campus

4. Assign **RWAD** rights to **Access to Records Created by Other Users** for each Contact Log module as needed for the selected user(s).

| er02 Lifellearn, Brian                   |                                                         | Related T                   |
|------------------------------------------|---------------------------------------------------------|-----------------------------|
| Assessment Administration                | All ZRead Write Add Delete                              | Add User Account            |
| ▼ Counseling                             | - All 🛛 🖌 Read - Write - Add - Delete                   | User Account                |
| Counseling Contact Log                   | 🗹 All 🛛 Read 🖓 Write 🔽 Add 🔽 Delete                     | Information                 |
| Access to Records Created By Other Users | 🗹 All 🛛 🗹 Read 🗹 Write 🗹 Add 🗹 Delete                   | Access Log                  |
| Counseling Documents                     | 🗌 All 🛛 🗹 Read 🗌 Write 🗌 Add 💭 Delete                   | Access Log                  |
| Custom Forms                             | 🗌 All 🛛 🗹 Read 🗌 Write 🗌 Add 💭 Delete                   | Calendar Rights             |
| Сору                                     | All Read Write Add Delete                               |                             |
| Lock                                     | All ✓ Read Write Add Delete All ✓ Read Write Add Delete | Membership In Use<br>Groups |
| Document Upload                          | All Sead Write Add Delete                               |                             |
| Lock                                     | All Read Write Add Delete                               | Tool Rights                 |
| Unlock                                   | 🗌 All 🛛 🗹 Read 🗌 Write 🗌 Add 💭 Delete                   |                             |
| Counseling Team Members                  | 🗌 All 🛛 🗹 Read 🗌 Write 🗌 Add 📃 Delete                   |                             |
| Early Warning                            | 🗌 All 🛛 🗹 Read 🗌 Write 🗌 Add 💭 Delete                   |                             |
| Student Attendance Details               | 🗌 All 🛛 🗹 Read 🗌 Write 🗌 Add 📃 Delete                   |                             |
| Student Behavior Details                 | All ZRead Write Add Delete                              |                             |
| Student Curriculum Details               | All Read Write Add Delete                               |                             |
| Student Stability Details                | All Read Write Add Delete                               |                             |
| Meetings                                 | 🗌 All 🛛 🗹 Read 🗌 Write 🗌 Add 📃 Delete                   |                             |
| <ul> <li>English Learners</li> </ul>     | 🗌 All 🛛 🗹 Read 🗌 Write 🗌 Add 💭 Delete                   |                             |
| <ul> <li>Federal Programs</li> </ul>     | 🗌 All 🛛 🗹 Read 🗌 Write 🗌 Add 💭 Delete                   |                             |
| ▼ Health                                 | 🗌 All 🛛 🗹 Read 🗌 Write 🗌 Add 💭 Delete                   |                             |
|                                          |                                                         |                             |
| Reset User Rights Summary                |                                                         |                             |

### **Contact Log Tool Rights Examples**

## Example 1: Counselor with access and ability to manage all Contact Log Records

A counselor who is responsible for general counseling activities (academic planning, behavior records, team members for learning plans, health management) may have the following tool rights for Contact Log:

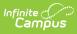

#### Click here to expand...

| Assigned Tool Rights                                                                                                    | Example                                                                                                    |
|----------------------------------------------------------------------------------------------------|----------------------------------------------------------------------------------------------------|
| Rights to Contact Log (Student Information ><br>General > Contact Log) set to All.                                                                   | Tool Rights ☆     User Manageme       teachet02     Lifelearn, Bian       Atteriors     All       Read     Write       Atteriors     All       Read     Write       Addinout Errollment Attendunce     All       Read     Write       Addinout Errollment Attendunce     All       Read     Write       Addinout Errollment Attendunce     All       Read     Write       Addinout Errollment Attendunce     All       Read     Write       Behavior     All       Read     Write       Addinout Errollment Attendunce     All       Read     Write       Addinout Errollment Attendunce     All       Read     Write       Behavior Instruct     All       Read     Write       Addinout Errollments     All       Read     Write       Creatis Corpor Assignments     All       Read     Write       Creatis Corpor Assignments     All       Read     Write       State     Read       Write     Add       Delate     Errollments       State     All       Read     Write       Mall     Read       Writed                                                                                                    |
| RWAD rights Counseling Contact Log and<br>Access to Records Created by Other Users<br>(Student Information > Counseling ><br>Counseling Contact Log) | Tool Rights ①       User Managem         teacher02       Lifeleam, Bran         +       A-ademic Planning       All       Read       Write       Add       Delete         -       A-ademic Planning       All       Read       Write       Add       Delete         -       A-ademic Planning       All       Read       Write       Add       Delete         -       Activity Registration       All       Read       Write       Add       Delete         -       Counseling       All       Read       Write       Add       Delete         -       Counseling Contract Log       All       Read       Write       Add       Delete         -       Counseling Documents       All       Read       Write       Add       Delete         -       Counseling Documents       All       Read       Write       Add       Delete         -       Counseling Documents       All       Read       Write       Add       Delete         -       Counseling Team Members       All       Read       Write       Add       Delete         -       Counseling Team Members       All       Read       Write       Add       Delete |
| RWAD rights to Health Contact Log and Access<br>to Records Created by Other Users (Student<br>Information > Health > Health Contact Log)             | Tool Rights ①       User Manager         Leacher02 Lifeleam, Brian          Federal Programs       All         Read       Write Add         Delete       All         Conditions       All         Particle       Write Add         Delete       All         Conditions       All         Particle       Write Add         Health       All         Conditions       All         Particle       Write Add         Health Document       All         Access to Records Dreated By Other Users       All         Cattorn Forms       All       Read         Cody       All       Read       Delete         Lock       All       Read       Write       Add       Delete         Lock       All       Read       Write       Add       Delete         Lock       All       Read       Write       Add       Delete         Lock       All       Read       Write       Add       Delete         Lock       All       Read       Write       Add       Delete         Ubock       All       Read       Write       Add       Del                                                                                                   |
| RWAD rights to PLP Contact Log and Access to<br>Records Created by Other Users (Student<br>Information > PLP > PLP Contact Log)                      | Tool Rights 分       Us         teacher02       Udelears, Brian         • Medicald Administration       All         • PLP       All         PLP Caseload       All         PLP Contact Log       All         Access to Records Created By Other Users       All         PLP Contact Log       All         Pain       All         Decestroins       All         Pain       All         Decestroins       All         Lock       All         Lock       All         Programmed       All         Programmed       All         Copy       All         Copy       All         Copy       All         Lock       All         Unlock       All         Copy       All         Copy       All         Copy       All         Copy       All         Copy       All         Lock       All         Unlock       All         Copy       All         Copy       All         Copy       All         Copy       All          Lock                                                                                                    |

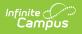

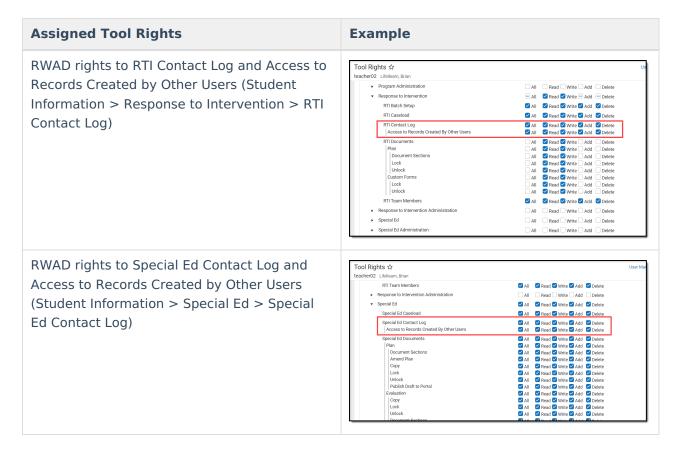

This counselor is able to view every contact log record for the student, whether entered by that person or someone else. They are also able to modify existing contact log records entered by other staff and add new records for any contact log module, and delete contact log records. Any Contact Log module can be used to enter new records.

| Health Admir<br>PLP Admir<br>Special Ed Admir                      | inistrator, Demo<br>inistrator, Demo<br>inistrator, Demo | Contacted :<br>Donald Abegg, Millie Abegg<br>Dylan Abegg<br>Worker Social, Joy | Contact Type :<br>Telephone<br>In Person | Date/Time ↓ :<br>11/07/2022<br>01:12 PM<br>11/01/2022 | Details<br>Dylan has a fever and needs to be picked up asap. Father is on the way. | :        | Activities Ad Hoc Letters           |
|--------------------------------------------------------------------|----------------------------------------------------------|--------------------------------------------------------------------------------|------------------------------------------|-------------------------------------------------------|------------------------------------------------------------------------------------|----------|-------------------------------------|
| Health Admir<br>PLP Admir<br>Special Ed Admir<br>Response to Admir | inistrator, Demo                                         | Donald Abegg, Millie Abegg<br>Dylan Abegg                                      | Telephone                                | 11/07/2022<br>01:12 PM                                |                                                                                    | :        |                                     |
| PLP Admin<br>Special Ed Admin<br>Response to Admin                 | inistrator, Demo                                         | Dylan Abegg                                                                    |                                          | 01:12 PM                                              | Dylan has a fever and needs to be picked up asap. Father is on the way.            | ^        |                                     |
| Special Ed Admir<br>Response to Admir                              |                                                          |                                                                                | In Person                                | 11/01/2022                                            |                                                                                    |          | Assessment                          |
| Response to Admir                                                  | inistrator, Demo                                         | Worker Social, Joy                                                             |                                          | 11:20 AM                                              | Met with Dylan to create a plan for classwork.                                     |          | Athletics                           |
|                                                                    |                                                          | Counselor, Donald Abegg,                                                       | In Person                                | 09/15/2022<br>01:30 PM                                | Meet to discuss adaptations needed for testing.                                    |          | Attendance                          |
|                                                                    | inistrator, Demo                                         | Joy Counselor, Donald<br>Abegg, Dylan Abegg                                    | In Person                                | 09/08/2022<br>03:30 PM                                | Discuss reading intervention options with Dylan and his father.                    |          | Blended Learning Gro<br>Assignments |
| Counseling Admir                                                   | inistrator, ASystem                                      | 13 attendees                                                                   |                                          | 08/16/2022<br>12:30 PM                                | Meeting held for Discuss Math Placement. 13 attendees.                             |          | Contact Log                         |
|                                                                    |                                                          |                                                                                |                                          |                                                       |                                                                                    |          | Credit Summary                      |
|                                                                    |                                                          |                                                                                |                                          |                                                       |                                                                                    |          | Custom                              |
|                                                                    |                                                          |                                                                                |                                          |                                                       |                                                                                    |          | Enrollments                         |
|                                                                    |                                                          |                                                                                |                                          |                                                       |                                                                                    |          | Fees                                |
|                                                                    |                                                          |                                                                                |                                          |                                                       |                                                                                    |          | Flags                               |
|                                                                    |                                                          |                                                                                |                                          |                                                       |                                                                                    |          | Forms                               |
|                                                                    |                                                          |                                                                                |                                          |                                                       |                                                                                    |          | Grades                              |
|                                                                    |                                                          |                                                                                |                                          |                                                       |                                                                                    |          | Graduation                          |
|                                                                    |                                                          |                                                                                |                                          |                                                       |                                                                                    |          | Lockers                             |
|                                                                    |                                                          |                                                                                |                                          |                                                       |                                                                                    | Ŧ        | OLR Athletic Health In              |
| Print                                                              |                                                          |                                                                                |                                          |                                                       |                                                                                    | Feedback | Person Documents                    |

Counselor with access to all Contact Logs

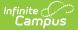

#### Example 2. Health Office Staff with access to Health Contact Logs Only

A counselor who is responsible for managing student interaction with the health office may have the following rights to Contact Log:

Click here to expand...

| Assigned Tool Rights                         | Example                                                                                                    |
|----------------------------------------------|----------------------------------------------------------------------------------------------------|
| Rights to Contact Log (Student Information > | Tool Rights ☆ User Manage                                                                                                    |
|                                              | teacher02 Lifellearn, Brian                                                                                                    |
| General > Contact Log) set to All.           | Assessment All Read Write Add Delete                                                                                                    |
| 5.                                           | Athletics All Read Write Add Delete                                                                                                    |
|                                              | Attendance         All         Read         Write         Add         Delete           Additional Enrollment Attendance         All         Read         Write         Add         Delete |
|                                              | Chronic Absenteeism Information                                                                                                    |
|                                              | Behavior All Read Write Add Delete                                                                                                    |
|                                              | Modify Attendance All Read Write Add Delete                                                                                                    |
|                                              | All Calendars All Read Write Add Delete Allow access to attached files All Read Write Add Delete                                                                                          |
|                                              | Behavior History All Read Write Add Delete                                                                                                    |
|                                              | Blended Learning Group Assignments                                                                                                    |
|                                              | Contact Log                                                                                                    |
|                                              | Credit Summary                                                                                                    |
|                                              | Custom All Read Write Add Delete                                                                                                    |
|                                              | Enrollments All Read Write Add Delete State Reporting All Read Write Add Delete                                                                                                    |
|                                              | Meal Status All Read Write Add Delete                                                                                                    |
|                                              | Homeless All Read Write Add Delete                                                                                                    |
|                                              | Ward of State All Read Write Add Delete                                                                                                    |
|                                              |                                                                                                    |
| WAD rights to Health Contact Log (Student    | Federal Programs     All Read Write Add Delete                                                                                                    |
|                                              | <ul> <li>✓ Health</li> <li>✓ Health</li> <li>✓ All ■ Read ■ Write ■ Add ■ Delete</li> </ul>                                                                                               |
| nformation > Health > Health Contact Log)    | Conditions I Read Write Add Delete                                                                                                    |
| 5,                                           |                                                                                                    |
|                                              | Daily Health Log Zall Zarad Write Add Zarad                                                                                                    |
|                                              | Health Contact Log ZAII Zead Write Add Delete<br>Access to Records Created By Other Users All Read Write Add Delete                                                                       |
|                                              |                                                                                                    |
|                                              | Health Documents  V All V Read V Write V Add V Delete Custom Forms  V All V Read V Write V Add V Delete                                                                                   |
|                                              | Copy Copy Call Creat Write Add Copete                                                                                                    |
|                                              | Lock All Read Write Add Delete                                                                                                    |
|                                              | Unlock All Read Write Add Delete                                                                                                    |
|                                              | Document Upload All Read Write Add Delete                                                                                                    |
|                                              | Lock         All         Read         Write         Add         Delete           Unlock         All         Read         Write         Add         Delete                                 |
|                                              | Immunizations SAII Read Write Add Delete                                                                                                    |
|                                              |                                                                                                    |
|                                              |                                                                                                    |
|                                              | Office Visits Zead Zead Vite Zead Delete                                                                                                    |
|                                              | Locked Z All Z Read Z Write Z Add Z Delete                                                                                                    |
|                                              |                                                                                                    |
| lo rights to Access to Records Created by    | Federal Programs     All Read Write Add Delete                                                                                                    |
| )ther Users                                  | Health     All     Read     Write     Add     Delete                                                                                                    |
|                                              | Conditions 🗹 All 🔽 Read 🗹 Write 🗹 Add 🗹 Delete                                                                                                    |
|                                              | Daily Health Log 🛛 All 🔮 Read 🗳 Write 🗳 Add 🗳 Delete                                                                                                    |
|                                              | Health Contact Log 🛛 🖓 All 🖓 Read 🖓 Write 🖓 Add 🗳 Delete                                                                                                    |
|                                              | Access to Records Created By Other Users                                                                                                    |
|                                              | Health Documents 🛛 🖉 All 🖉 Read 🖉 Write 🖉 Add 🖉 Delete                                                                                                    |
|                                              | Custom Forms SAII Read Write Add Delete                                                                                                    |
|                                              | Copy Z All Z Read Z Write Z Add Z Delete                                                                                                    |
|                                              | Lock         All         Read         Write         Add         Delete           Unlock         All         Read         Write         Add         Delete                                 |
|                                              | Document Upload I all I Read Write Add I Delete                                                                                                    |
|                                              | Lock All Read Write Add Delete                                                                                                    |
|                                              | Unlock All Read Write Add Delete                                                                                                    |
|                                              | Immunizations 🖉 All 🖉 Read 🖉 Write 🖉 Add 🦉 Delete                                                                                                    |
|                                              | Medications 🖉 All 🖉 Read 🦉 Write 🖉 Add 🖉 Delete                                                                                                    |
|                                              |                                                                                                    |
|                                              | Office Visits I Read Virite Add Vielete                                                                                                    |
|                                              | Office Visits SAI Read & Write & Add & Delete<br>Locked AII & Read & Write & Add & Delete                                                                                                 |

This staff person has the ability to record only Health related Contact Log records and see previous contact logs entered by that staff person only. They can navigate to Student Information > General > Contact Log or to Student Information > Health > Health Contact Log to enter new records.

|       |         | ontact Log 🏠<br>an V 🖪 Grade: 11 #1719 | 900001 DOB: 09/15/05 Counselor | : Joy Counselor |                    |                                                                         | Statent mormation 2 | Health > Health Contac |
|-------|---------|----------------------------------------|--------------------------------|-----------------|--------------------|-------------------------------------------------------------------------|---------------------|------------------------|
| *     | Medical | Condition(s) 🚺 Peer                    | Tutor 🍷 NHS 📱 Computer S       | science Pathway |                    |                                                                         |                     | Related Tool           |
|       | -       |                                        |                                |                 | <br>               |                                                                         |                     | Conditions             |
| odule |         | Contacted By                           | Contacted                      | Contact Type    | te/Time ↓ :        | Details                                                                 | :                   | Daily Health Log       |
| ealth |         | Administrator, Demo                    | Donald Abegg, Millie Abegg     | Telephone       | /07/2022<br>:12 PM | Dylan has a fever and needs to be picked up asap. Father is on the way. |                     | Health Contact Log     |
|       |         |                                        |                                |                 |                    |                                                                         |                     | Health Documents       |
|       |         |                                        |                                |                 |                    |                                                                         |                     | Immunizations          |
|       |         |                                        |                                |                 |                    |                                                                         |                     | Medications            |
|       |         |                                        |                                |                 |                    |                                                                         |                     | Office Visits          |
|       |         |                                        |                                |                 |                    |                                                                         |                     | Office Visits History  |
|       |         |                                        |                                |                 |                    |                                                                         |                     | Screenings             |
|       |         |                                        |                                |                 |                    |                                                                         | ×                   |                        |
| Prir  | nt      |                                        |                                |                 |                    |                                                                         | Feedback            |                        |

# Example 3. Special Education Team Member with access to other Learning Plan, Counseling and RTI

A team member who is responsible for managing learner plans, working with the student's counselor to assist with plan changes, and assisting with behavior management may have the following rights to Contact Log:

Click here to expand...

Infinite Campus

| Assigned Tool Rights                                                                                                    | Example                                                                                                    |
|----------------------------------------------------------------------------------------------------|----------------------------------------------------------------------------------------------------|
| Rights to Contact Log (Student Information ><br>General > Contact Log) set to All.                                                                                                  | Tool Rights \$     User Management       teached/2     Uleikeam, listan       Additionam, listan     Additionam, listan       Additionam, listan     Additionam, listan                                                                                                    |
| RW rights to Counseling Contact Log (Student<br>Information > Counseling > Counseling<br>Contact Log and RW rights to Access to<br>Records Created by Other Users for<br>Counseling | Activity Registration     All     Read     Write     Add     Defete     Assessment Administration     All     Read     Write     Add     Defete     Counseling     Controlling     Controling     Controlling     Control |

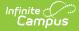

| Assigned Tool Rights                                                                                                    | Example                                                                                                    |
|----------------------------------------------------------------------------------------------------|----------------------------------------------------------------------------------------------------|
| No access to Health Contact Log                                                                                                    | Federal Programs     Health     Health     Conditions     Lat     Conditions     Lat     Conditions     Conditions     Lat     Conditions     Lat     Conditions     Lat     Conditions     Lat     Conditions     Lat     Conditions     Lat     Conditions     Lat     Conditions     Lat     Conditions     Lat     Conditions     Lat     Conditions     Lat     Conditions     Lat     Conditions     Lat     Conditions     Lat     Conditions     Conditions     Lat     Conditions     Lat     Conditions     Conditions     Lat     Conditions     Lat    |
| RWAD rights to PLP Contact Log (Student<br>Information > PLP > PLP Contact Log) and RW<br>rights to Access to Records Created by Other<br>Users for PLP                                              | Medicaid Administration       All       Read       Write       Add       Delete         PLP       All       Read       Write       Add       Delete         PLP Caseload       All       Read       Write       Add       Delete         PLP Contact Log       All       Read       Write       Add       Delete         PLP Contact Log       All       Read       Write       Add       Delete         PLP Documents       All       Read       Write       Add       Delete         Plan       All       Read       Write       Add       Delete         Lock       All       Read       Write       Add       Delete         Lock       All       Read       Write       Add       Delete         Lock       All       Read       Write       Add       Delete         Lock       All       Read       Write       Add       Delete         Lock       All       Read       Write       Add       Delete         Lock       All       Read       Write       Add       Delete         Lock       All       Read       Write       Add       Delete <t< td=""></t<>                                                                                                    |
| R rights to RTI Contact Log Student<br>Information > Response to Intervention > RTI<br>Contact Log) and R right to Access Records<br>Created by Other Users for RTI                                  | Program Administration     All     Read     Write     Add     Delete     Response to Intervention     All     Read     Write     Add     Delete     RTI Batch Setup     Satu     Satu     S |
| RWAD rights to Special Education Contact Log<br>(Student Information > Special Ed > Special<br>Ed Contact Log) and RW rights to Access to<br>Records Created by Other Users for Special<br>Education | Response to Intervention Administration     All     Read     Write     Add     Delete     Special Ed     Special Ed     Caseload     All     Read     Write     Add     Delete     Special Ed     Caseload     All     Read     Write     Add     Delete     Special Ed     Contact.tog     Access to Records Created By Other Users     All     Read     Write     Add     Delete     Special Ed     Contact.tog     Access to Records Created By Other Users     All     Read     Write     Add     Delete     Special Ed     Contact.tog     Access to Records Created By Other Users     All     Read     Write     Add     Delete     Incomment     Plan     Documents     Copy     All     Read     Write     Add     Delete     Unlock     Unlock     Copy     Call     Read     Write     Add     Delete     Evaluation     Copy     Call     Read     Write     Add     Delete     Evaluation     Copy     Call     Read     Write     Add     Delete     Evaluation     Copy     Call     Read     Write     Add     Delete     Evaluation     Copy     Call     Read     Write     Add     Delete     Evaluation     Copy     Call     Read     Write     Add     Delete     Evaluation     Copy     Call     Read     Write     Add     Delete     Evaluation     Copy     Call     Read     Write     Add     Delete     Evaluation     Copy     Call     Read     Write     Add     Delete     Evaluation     Copy     Call     Read     Write     Add     Delete     Evaluation     Copy     Call     Read     Write     Add     Delete     Unlock     Call     Read     Write     Add     Delete     Unlock     Copy     Call     Read     Write     Add     Delete     Decument     Sections     Capy     Call     Read     Write     Add     Delete     Delete     Copy     Call     Read     Write     Add     Delete     Delete     Delete     Copy     Call     Read     Write     Add     Delete     Delete     Delete     Delete     Copy     Call     Read     Write     Add     Delete     Delete     Delete     Delete     Delete     Delete     Delete     Delete     Delete     Delete     De |

This staff person has the ability to record PLP and Special Ed Contact Log records. They can modify Contact Log records for PLP, Special Education and Counseling, but only read contact log records for RTI. They can record new Contact Log records by navigating to Student Information > General, PLP, RTI, or Special Education.

| Abegg                      | Dyla   | _og ☆<br>n V 📑 Grade: 11 #17190 | 0001 DOB: 09/15/05 Counselo<br>tor 🍷 NHS 🔹 Computers | r: Joy Counselor |     |                        |                                                                 |          | Related To                                      |
|----------------------------|--------|---------------------------------|------------------------------------------------------|------------------|-----|------------------------|-----------------------------------------------------------------|----------|-------------------------------------------------|
| A Me                       | dicari | condition(s) 🖬 Peer Tu          | tor 👻 NHS 🖀 Computers                                | science Patriway |     |                        |                                                                 |          | Activities                                      |
| Module                     | 1      | Contacted By                    | Contacted :                                          | Contact Type     | - 1 | Date/Time ↓ :          | Details                                                         | :        | Ad Hoc Letters                                  |
| PLP                        |        | Administrator, Demo             | Dylan Abegg                                          | In Person        |     | 11/01/2022<br>11:20 AM | Met with Dylan to create a plan for classwork.                  | <u>^</u> | Assessment                                      |
| Special Ed                 |        | Administrator, Demo             | Worker Social, Joy<br>Counselor, Donald Abegg,       | In Person        |     | 09/15/2022<br>01:30 PM | Meet to discuss adaptations needed for testing.                 |          | Athletics                                       |
| Response to<br>ntervention |        | Administrator, Demo             | Joy Counselor, Donald<br>Abegg, Dylan Abegg          | In Person        |     | 09/08/2022<br>03:30 PM | Discuss reading intervention options with Dylan and his father. |          | Attendance                                      |
| Counseling                 |        | Administrator, ASystem          | 13 attendees                                         |                  |     | 08/16/2022<br>12:30 PM | Meeting held for Discuss Math Placement. 13 attendees.          |          | Behavior<br>Blended Learning Gro<br>Assignments |
|                            |        |                                 |                                                      |                  |     |                        |                                                                 |          | Contact Log                                     |
|                            |        |                                 |                                                      |                  |     |                        |                                                                 |          | Credit Summary                                  |
|                            |        |                                 |                                                      |                  |     |                        |                                                                 |          | Custom                                          |
|                            |        |                                 |                                                      |                  |     |                        |                                                                 |          | Enrollments                                     |
|                            |        |                                 |                                                      |                  |     |                        |                                                                 |          | Fees                                            |
|                            |        |                                 |                                                      |                  |     |                        |                                                                 |          | Flags                                           |
|                            |        |                                 |                                                      |                  |     |                        |                                                                 |          | Forms                                           |
|                            |        |                                 |                                                      |                  |     |                        |                                                                 |          | Grades                                          |
|                            |        |                                 |                                                      |                  |     |                        |                                                                 |          | Graduation                                      |
|                            |        |                                 |                                                      |                  |     |                        |                                                                 |          | Lockers                                         |
|                            |        |                                 |                                                      |                  |     |                        |                                                                 | ÷        | OLR Athletic Health                             |
|                            |        |                                 |                                                      |                  |     |                        |                                                                 |          | Person Documents                                |
| w Print                    |        |                                 |                                                      |                  |     |                        |                                                                 | Feedback | Profile                                         |

Special Education Team Member with Access to PLP, Special Education, Counseling and RTI Logs

### **Enter a New Contact Log Record**

See the table following these procedures for descriptions of these fields, Ad hoc locations and Database information.

- 1. Click the New button. The Contact Log Detail side panel displays.
- 2. Select the area of contact from the **Module** dropdown list. When entering a Contact Log record from a location other than the General Contact Log tool, the Module field is already populated with the area of product.
- 3. Verify the **ContactDate/Time** field of the contact is correct. This field auto-populates with the current date and time. When entering a record from a contact that previously happened, modify this field accordingly.
- 4. Select the appropriate **Contact Type** from the dropdown list.
- 5. Use the **Contacted** fields to select and/or enter who was contacted.
- 6. Enter the **Details** of the contact.
- Click the Save button to save the record. Or, to enter another record for the same student, click the Save & New button to save the record and enter another new record.

| Contact Log 🏠                                                                                             |                     | Student Information > General > Co |
|----------------------------------------------------------------------------------------------------|---------------------|------------------------------------|
| Abegg, Dylan V 📑 Grade: 11 #171900001 DOB: 09/15/05 Co<br>★ Medical Condition(s) 🖤 Peer Tutor 🝷 NHS 🕱 Con |                     | Related                            |
| Contact Log Detail                                                                                        |                     | Activities                         |
| Module *                                                                                                  | Contact Date/Time * | Ad Hoc Letters                     |
| Special Ed X Y                                                                                            | 11/09/2022 11:04 AM | Assessment                         |
| Contacted * Select at least 1 contact and/or enter other contact(s)                                       | Contact Type*       | Athletics                          |
| Contact(s) Abegg, Donald - Father (GUARDIAN)                                                              | Telephone × •       | Attendance                         |
|                                                                                                    | Contacted By        | Behavior                           |
| Other Contact(s) (Limit 100 characters)  Details: (Limit 5000 characters)                                 | Administrator, Demo | Blended Learning I<br>Assignments  |
| Left a message for Donald to call back and set up a meeting time                                          | <u>.</u>            | Contact Log                        |
|                                                                                                    |                     | Credit Summary                     |
|                                                                                                    |                     | Custom                             |
|                                                                                                    |                     | Enrollments                        |
|                                                                                                    |                     | Fees                               |
|                                                                                                    |                     | Flags                              |
|                                                                                                    |                     | Forms                              |
| Save Save & New Cancel                                                                                    |                     |                                    |

#### **Contact(s)** List Logic

Infinite Campus

The Contacts(s) dropdown list includes 6 different "types" of people and shows them in the following order:

- 1. the student themselves
- 2. people with current relationships to the student ("Guardian" will appear if the guardian checkbox has been marked)
- 3. people currently in the student's household
- 4. active teachers for course/sections a student is currently taking
- 5. any current Team Members for the student
- 6. people who have been contacted previously for this student who exist as users in Campus

### **Contact Log Detail Descriptions**

| Data    | Description | Database and Ad hoc Field Locations |
|---------|-------------|-------------------------------------|
| Element |             |                                     |

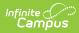

| Data<br>Element      | Description                                                                                                    | Database and Ad hoc Field Locations                                                                                                    |
|----------------------|----------------------------------------------------------------------------------------------------|----------------------------------------------------------------------------------------------------|
| Module               | Lists the area where the<br>contact was entered in the<br>product, or the general<br>topic of the contact.<br>Options are:<br>• Attendance<br>• Counseling<br>• Health<br>• PLP<br>• Response to<br>Intervention<br>• Special Education | ContactLog.module Ad hoc Location Attendance - Student > Attendance > Contact Log > Contacted > ContactLogContactedID Counseling - Student > Counselor > Contact Log > Contact Log > CounselingContactLog.module Health - Student > Health > Contact Log > healthContactLog.module PLP, RTI, Special Education - Student > Learner Planning > Contact Log > plansContactLog.module |
| Contact<br>Date/Time | Reports the date<br>(mm/dd/yyyy) and time<br>(HH:MM) the record was<br>entered.                                                                                                    | ContactLog.dateTimeStamp<br>Ad hoc Location<br>• Counseling - Student > Counselor ><br>Contact Log ><br>counselingContactLog.dateTimeStamp<br>• Health - Student > Health > Contact Log ><br>healthContactLog.dateTimeStamp<br>• PLP, RTI, Special Education - Student ><br>Learner Planning > Contact Log ><br>plansContactLog.dateTimeStamp                                      |
| Contact Type         | Indicates how the individual<br>was contacted. The list of<br>options varies depending<br>on what module is selected<br>for the record.<br>Additional options can be<br>added in the<br>Attribute/Dictionary.                           | ContactLog.contactType<br>Ad hoc Location<br>• Counseling - Student > Counselor ><br>Contact Log ><br>counselingContactLog.contactType<br>• Health - Student > Health > Contact Log ><br>healthContactLog.contactType<br>• PLP, RTI, Special Education - Student ><br>Learner Planning > Contact Log ><br>plansContactLog.contactType                                              |

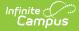

| Data<br>Element | Description                                                                                                    | Database and Ad hoc Field Locations                                                                                                    |  |  |
|-----------------|----------------------------------------------------------------------------------------------------|----------------------------------------------------------------------------------------------------|--|--|
| Contacted       | Indicates the person or people intended for the                                                                                                    | ContactLog.contactMode                                                                                                    |  |  |
|                 | contact. There are two<br>fields where information<br>can be entered. Select<br>contacts who have been<br>entered in Campus from<br>the <b>Contact(s)</b> field. The<br><b>Other Contacts</b> field can<br>be used to enter anyone<br>who is not entered into<br>Infinite Campus. | <ul> <li>Ad hoc Location         <ul> <li>Counseling - Student &gt; Counselor &gt;<br/>Contact Log &gt;</li> <li>counselingContactLog.contactMode</li> </ul> </li> <li>Health - Student &gt; Health &gt; Contact Log &gt;<br/>healthContactLog.contactMode</li> <li>PLP, RTI, Special Education - Student &gt;<br/>Learner Planning &gt; Contact Log &gt;<br/>plansContactLog.contactMode</li> </ul> |  |  |
| Contacted By    | Records the staff person who entered the record.                                                                                                    | ContactLog.contactByID                                                                                                    |  |  |
|                 |                                                                                                    | <ul> <li>Ad hoc Location</li> <li>Counseling - Student &gt; Counselor &gt;<br/>Contact Log &gt;<br/>counselingContactLog.contactByID</li> <li>Health - Student &gt; Health &gt; Contact Log &gt;<br/>healthContactLog.contactByID</li> <li>PLP, RTI, Special Education - Student &gt;<br/>Learner Planning &gt; Contact Log &gt;<br/>plansContactLog.contactByID</li> </ul>                          |  |  |
| Details         | Provides a text entry field for recording a detailed                                                                                                    | ContactLog.text                                                                                                    |  |  |
|                 | description of the contact.                                                                                                    | <ul> <li>Ad hoc Location         <ul> <li>Counseling - Student &gt; Counselor &gt;<br/>Contact Log &gt;<br/>counselingContactLog.text</li> <li>Health - Student &gt; Health &gt; Contact Log &gt;<br/>healthContactLog.text</li> </ul> </li> <li>PLP, RTI, Special Education - Student &gt;<br/>Learner Planning &gt; Contact Log &gt;<br/>plansContactLog.text</li> </ul>                           |  |  |

## **Filter Contact Log Records**

The Contact Log organizes records by Module (the type of contact log record), Contacted By (who made the contact), Contacted (who was contacted), Contact Type, the date and time the record was saved, and the Details (reason) for the contact.

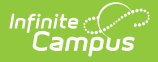

Contact Log records are sorted first by the Date and Time of the record, with the most recent record displaying first. To display contact log records for only one module, select that module by using the filter option located in the Column Menu which is indicated by 3 dots to the right of each column.

In the example below, the Column Menu is open for the Module column showing the options available.

| T WICUIC                  | al Condition(s) 🛛 🗰 Peer Tut      | or 🍷 NHS 🙎 Computer S                          | Science Pathway |                        |                                                                         |                    | Related Tools                         |
|---------------------------|-----------------------------------|------------------------------------------------|-----------------|------------------------|-------------------------------------------------------------------------|--------------------|---------------------------------------|
| Aodule :                  | Contacted By                      | Contacted                                      | Contact Type    | Date/Time ↓ :          | Details                                                                 | :                  | Activities<br>Ad Hoc Letters          |
| lealth                    | Sort Ascending<br>Sort Descending | Jonald Abegg, Millie Abegg                     | Telephone       | 11/07/2022<br>01:12 PM | Dylan has a fever and needs to be picked up asap. Father is on the way. | *                  | Assessment                            |
| ( D                       | Columns                           | )ylan Abegg                                    | In Person       | 11/01/2022<br>11:20 AM | Met with Dylan to create a plan for classwork.                          |                    | Athletics                             |
| pecial Ed                 | Administrator, Demo               | Worker Social, Joy<br>Counselor, Donald Abegg, | In Person       | 09/15/2022<br>01:30 PM | Meet to discuss adaptations needed for testing.                         |                    | Attendance                            |
| esponse to<br>itervention | Administrator, Demo               | Joy Counselor, Donald<br>Abegg, Dylan Abegg    | In Person       | 09/08/2022<br>03:30 PM | Discuss reading intervention options with Dylan and his father.         |                    | Blended Learning Group<br>Assignments |
| ounseling                 | Administrator, ASystem            | 13 attendees                                   |                 | 08/16/2022<br>12:30 PM | Meeting held for Discuss Math Placement. 13 attendees.                  |                    | Contact Log                           |
|                           |                                   |                                                |                 |                        |                                                                         |                    | Credit Summary                        |
|                           |                                   |                                                |                 |                        |                                                                         |                    | Custom                                |
|                           |                                   |                                                |                 |                        |                                                                         |                    | Enroliments                           |
|                           |                                   |                                                |                 |                        |                                                                         |                    | Fees                                  |
|                           |                                   |                                                |                 |                        |                                                                         |                    | Flags                                 |
|                           |                                   |                                                |                 |                        |                                                                         |                    | Forms                                 |
|                           |                                   |                                                |                 |                        |                                                                         |                    | Grades                                |
|                           |                                   |                                                |                 |                        |                                                                         |                    | Graduation                            |
|                           |                                   |                                                |                 |                        |                                                                         |                    | Lockers                               |
|                           |                                   |                                                |                 |                        |                                                                         | ÷                  | OLR Athletic Health Infe              |
|                           |                                   |                                                |                 |                        |                                                                         |                    | Person Documents                      |
| Print                     |                                   |                                                |                 |                        |                                                                         | Direction Feedback | Profile                               |

## **Print Contact Log Records**

Default options are set to include every contact in each module, for all dates, contact types, entered by all staff, and contact made to all individuals, and sorted by date. These can be modified by removing the All option and adding specific values to the fields.

- 1. Click the **Print** button in the lower left corner. A **Contact Log Print** panel opens to the right.
- 2. Choose desired **Module** for which to print records.
- 3. Enter the **Start Date** and **End Date** to return records within that range only. Or, leave these fields without a selected date to print all records.
- 4. Select the desired **Contact Type**.
- 5. Select the desired **Contacted By** option.
- 6. Select the desired **Contacted** option(s).
- 7. Choose the appropriate **Sorting** option Date ascending, Date descending, or Contacted By.
- 8. Click the **Generate** button. The report prints in PDF or CSV format for the selected student.

In the example below, Counseling Contact Logs entered between October 1 and December 2 in ascending Date order are included.

|              | an V 💽 Grade: 11 #17190000<br>I Condition(s) 📲 Peer Tutor |                        |               |                          |   | Related Tools         |
|--------------|-----------------------------------------------------------|------------------------|---------------|--------------------------|---|-----------------------|
|              |                                                           |                        |               | Contact Log Print        |   | Activities            |
| Module       | Contacted                                                 | Date/Time ↓ :          | Details       |                          |   | Ad Hoc Letters        |
| Health       | Donald Abegg, Millie Abegg                                | 11/07/2022<br>01:12 PM | Dylan has a f | Module Counseling 😒      | × | Assessment            |
| PLP          | Dylan Abegg                                               | 11/01/2022             | Met with Dyla | Start Date               |   | Athletics             |
| r cr         | bylan Abegg                                               | 11:20 AM               | Wet with Dyn  | 11/01/2021               |   | Attendance            |
| Special Ed   | Worker Social, Joy<br>Counselor, Donald Abegg,            | 09/15/2022<br>01:30 PM | Meet to discu | End Date                 |   | Behavior              |
| Response to  | Joy Counselor, Donald                                     | 09/08/2022             | Discuss read  | 11/07/2022               |   | Blended Learning Grou |
| Intervention | Abegg, Dylan Abegg                                        | 03:30 PM               | Discussifead  | Contact Type             | × | Assignments           |
| Counseling   | 13 attendees                                              | 08/16/2022<br>12:30 PM | Meeting held  | Contacted By             | × | Contact Log           |
|              |                                                           |                        |               | All 😒                    | × | Credit Summary        |
|              |                                                           |                        |               | Contacted                |   | Custom                |
|              |                                                           |                        |               | All 😒                    | × | Enrollments           |
|              |                                                           |                        |               | Sorting Date (Ascending) |   | Fees                  |
|              |                                                           |                        |               |                          |   | Flags                 |
|              |                                                           |                        |               |                          |   | Forms                 |

Infinite C

Contact Log Print

| 1/1   - 100% +   🗄 👌                                                                                                    |                                                                                                    |                                                                                         |  |  |  | : |
|----------------------------------------------------------------------------------------------------|----------------------------------------------------------------------------------------------------|-----------------------------------------------------------------------------------------|--|--|--|---|
| Harrison High<br>5856 Peachtree Parkway, Metro City,<br>MN55436<br>Page 1 of 1<br>Contact Date/Time Contact Type<br>08/16/2022 12:30 PM<br>Meeting held for Discuss Math Placement.<br>13 attendees. | Abegg, Dylan<br>Counseling Cont<br>Grade: 11   Birth Date: 09/15/2005   :<br>Contacted<br>13 attendees | Victor<br>at Log<br>Student Number: 171900001<br>Contacted by<br>Administrator, ASystem |  |  |  |   |
| <br>Cc                                                                                                    | ntact Log Report                                                                                       |                                                                                         |  |  |  |   |